**ATS - PayPal & Athlete Forms** 

## Shown below is the process of interfacing your ATS Athlete Forms with **P** PayPal SO **Athletes and/or Parents may make payments for activity fees and other purposes.**

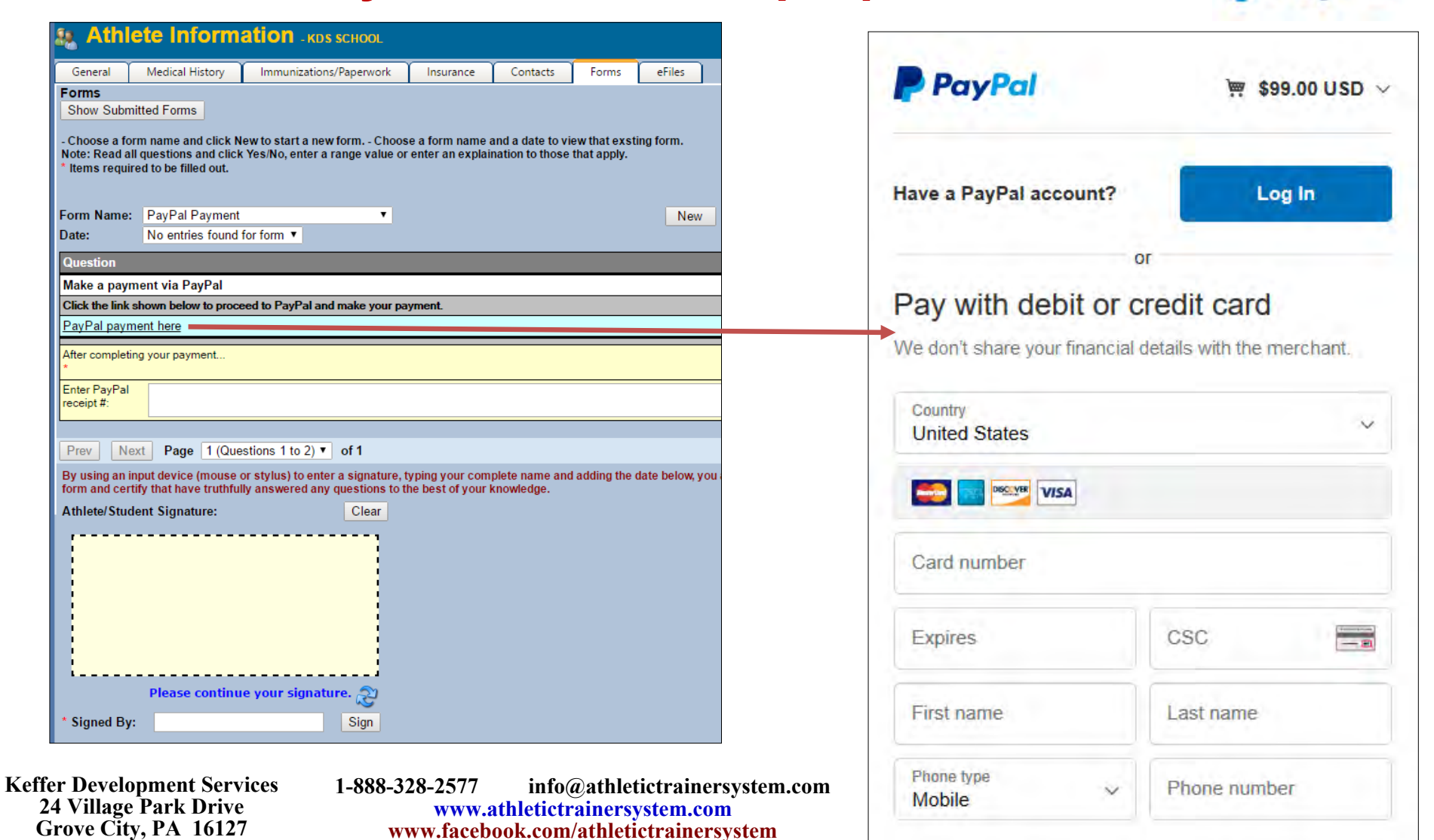

PayPal

Copyright © by Keffer Development Services, LLC

## Here is how it works:

Step 1:

- $\bullet$ Register with PayPal by calling their Telesales team @ 1-844-720-4039.
- $\bullet$  Tell them you are working with ATS. They should be prepared with what you need and can answer questions about getting registered.

## Step 2:

Create a link; formatted with your information. This goes in the areas shown in red below… (you can do this in a MS-Word doc)

https://www.paypal.com/cgi-bin/webscr?cmd=\_xclick&amount=**99**&currency\_code=USD&item\_name=**Your Text**&business=**<YOUR-SCHOOL-EMAIL>**&**bn=Keffer\_SP**

## Step 3:

- Create a question in your athlete form…
- Click the "Add/Create a Web Link" button
- Enter the text you want for your question.
- Paste the link you created in step 2 into ATS.
- $\bullet$ You should be "good to go".
- $\bullet$ Call us with any questions.

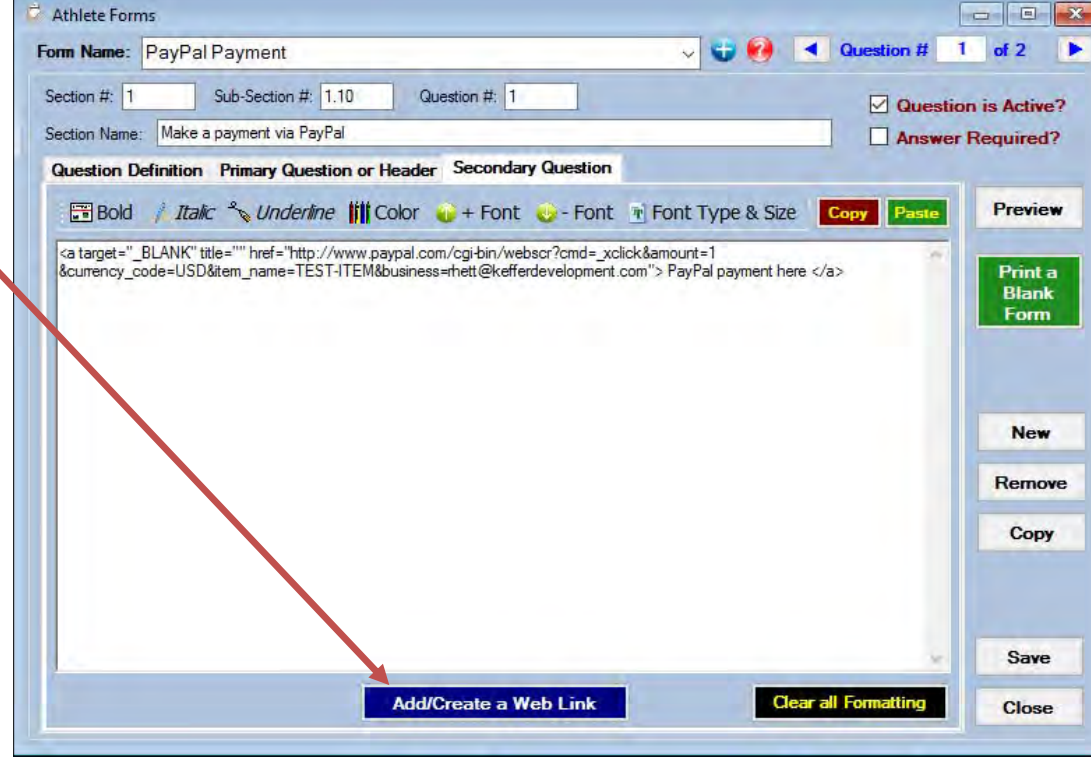

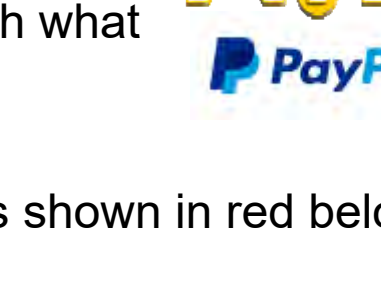

Copyright © by Keffer Development Services, LLC